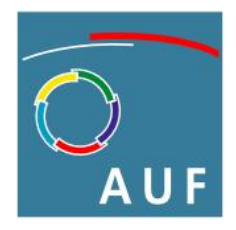

Agence universitaire de la Francophonie

# **ATELIER OPENOFFICE.ORG**

# **MISE EN PAGE**

Service de la communication 2007-07-25

# **PLAN**

## **Contexte**

## **Objectifs**

#### **Structure**

- Coordonnées
- Objets

#### **Formatage visuel**

- Couleurs
- Textes
- . Images
- Modèle visuel général (commun)
- Modèles visuels particuliers
- Typographie
- Mise en page

## **Mise en page OpenOffice.org**

- Configuration
- Styles
- Flot du document
- Modèles

#### **Formater un document complexe**

#### **Exercice**

Références

Annexes

- Règles de mise en page
- Bonnes pratiques de mise en page
- Conseils de mise en page
- Copie écran et Paint

# **CONTEXTE**

Mise en page = **esthétique** pour **lisibilité**

Objectivité (règles) et subjectivité (goût)

- contenu/contenant, fond/forme
- rôle de la forme, métiers de la forme, normes de la forme
- responsabilité à l'AUF : qui fait quoi?

# **OBJECTIFS**

- comprendre la **structure** d'un document OpenOffice.org (objets)
- comprendre le **formatage visuel** des objets composant un document (le visuel)
- maîtriser la **mise en page** avec OpenOffice.org (configuration, styles, modèles)
- être capable de **formater un document complexe** (appliquer)

# **REMARQUES**

Writer, écran et impression laser/jet d'encre, un document (sans références externes) static (pas d'interactivité).

# **STRUCTURE**

#### **Coordonnées**

- x, y, z
- unités (outils/options/writer/général)
- absolues, relatives

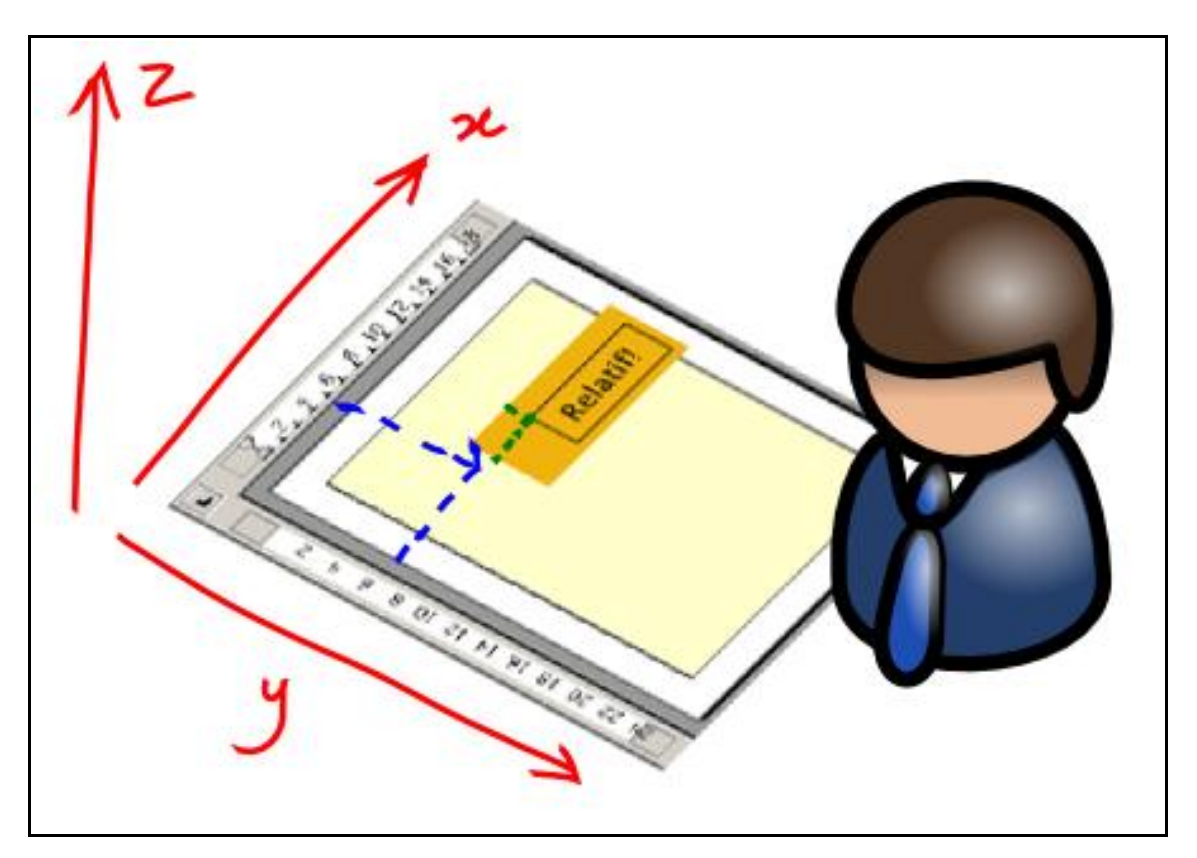

## **Objets**

Tout est rectangle!!! (...ou presque!)

- page = en-tête, pied de page, contenu
- paragraphe = tout contenu texte
- caractère = www.unicode.org/charts/
- cadre = boîte de texte et/ou d'image
- . liste = séquence d'éléments
- image = incluse ou externe
- tableau = titres, colonnes, rangées
- section = région de texte
- champ de formulaire
- suivi modifications
- saut de page
- etc.

# **FORMATAGE VISUEL**

#### **Couleurs**

- codes couleurs : RVB, CMJN démarrer/programmes/accessoires/paint #couleurs (outils/options/OpenOffice/couleurs)
- opacité : transparence
- agencement : atmosphères, complémentarité, monochromie
- impression : off-set = CMJN, laser/jet d'encre = RVB ou teintes de gris

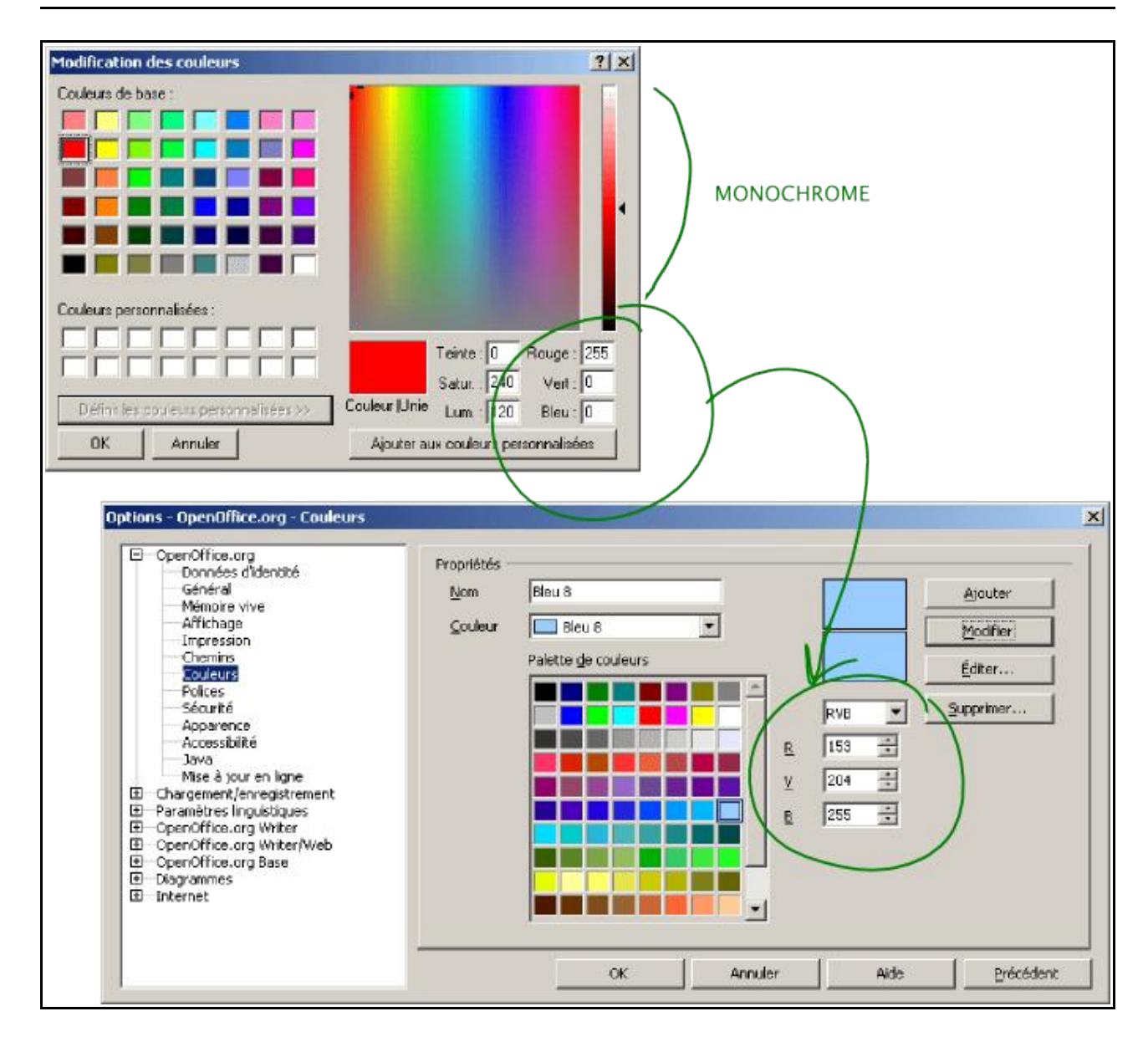

## **Textes**

- fontes : famille, police, fonte, glyphe
- attributs : graisse, chasse, corps, casse, empattement

réf.: typo-print02\_mispag-polices.pdf source :<http://www.epfl.ch/repro/conseils/index.htm>

#### **Images**

- matricielle ou vectorielle
	- matricielles = pixels
	- vectorielles = vecteurs (math)

ref. : [http://www.epfl.ch/repro/conseils/images](http://www.epfl.ch/repro/conseils/images-num/part1.htm)[num/part1.htm](http://www.epfl.ch/repro/conseils/images-num/part1.htm)

- formats : png, jpeg, gif, tiff
- $reisolution:$  ppp = dpi, 75, 125, 300
- dimensions : largeur x hauteur (w, h)
- opacité : transparence (png)

## **Modèle visuel général (commun)**

- dimensions : largeur x hauteur (w, h)
- positionnement absolu : x, y
- positionnement relatif : ancrage
- . calque : z (« disposition »)
- marges extérieures : dimension
- bordure : trait et couleur
- marges intérieures : dimension
- contenu : objet
- arrière-plan : couleur ou image

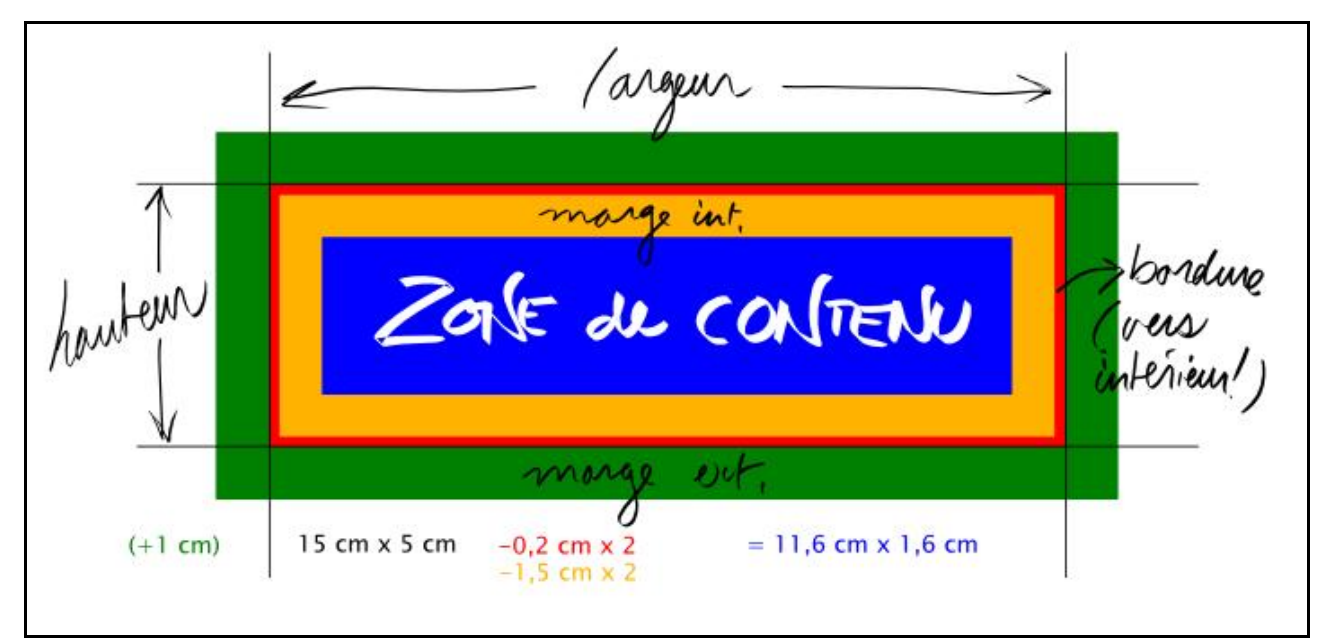

## exemple avec un cadre :

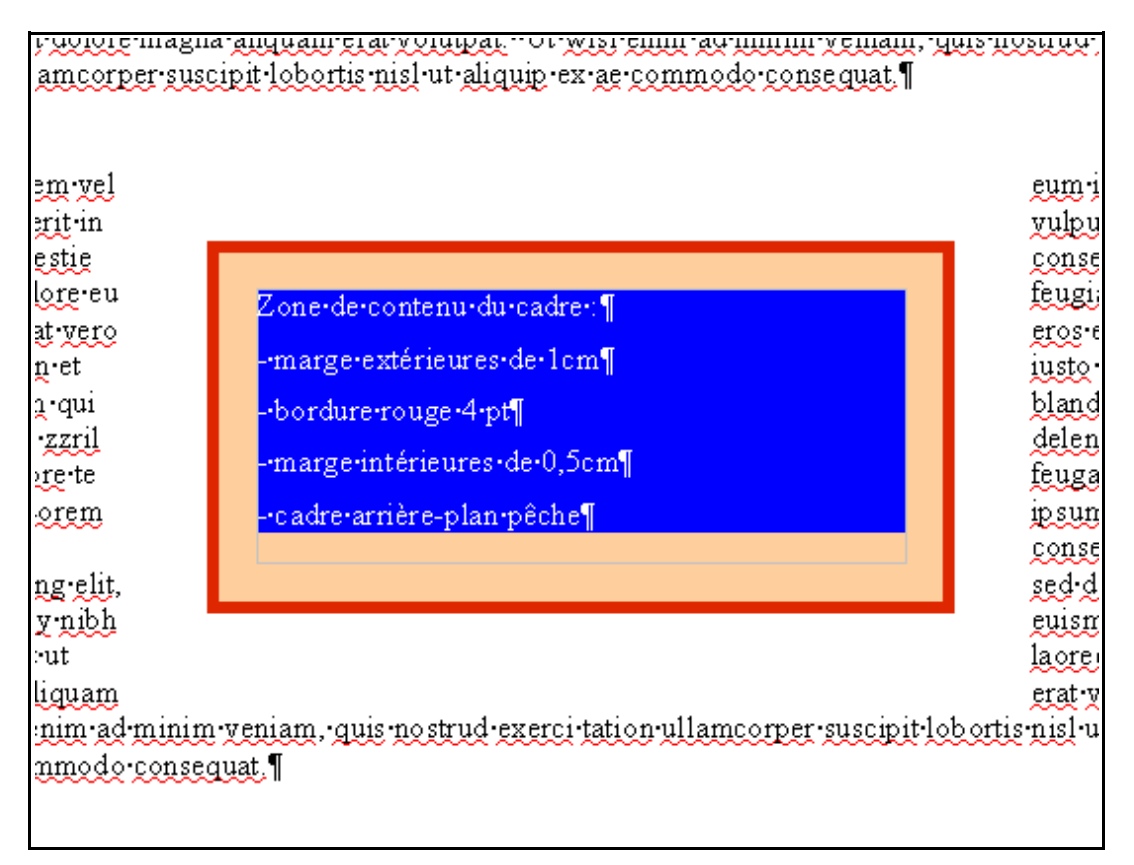

## **Modèles visuels particuliers**

- page = portrait/paysage, gauche/droite, en-tête/pied de page, colonnes, notes de bas de page
- paragraphe = première ligne, interligne, alignement, césure, veuve/orphelin, numérotation, tabulation
- caractère = texte (fonte et attributs)
- cadre = relation au texte, colonnes, imprimable ou non, protection (, lien)
- liste = puce (numéro), hiérarchie, relation puce (numéro) et texte
- image = incluse ou externe, relation au texte, imprimable ou non, protection (, lien), transfromation (échelle, filtre)
- tableau = alignement, colonnes, relation aux pages
- section = colonnes, notes de bas de page, notes de fin

## **Typographie**

- art et règles de mise en forme du texte
- quelles règles ?
	- dépend des langues
	- français : rien d'universel
	- toutes très semblables

Références :

- Ramat de la typographie (Qc, Ramat)
- **Imprimerie nationale de France (Fr)**
- Multidictionnaire (Qc, De Villiers)
- cohérence :

s'en tenir aux règles choisies

- aspects couverts par règles :
	- majuscules / minuscules
	- sigles et acronymes
	- accents sur majusucles
	- abréviations
- unités de mesure, monétaires
- nombres, date et heure
- trait d'union et conjonction
- ponctuation
- italique et gras
- césure et coupures des titres
- appels de notes
- citations, références bibliographiques
- parenthèses
- symboles
- espaces (au féminin!)

## **Mise en page**

- flot du document : « on est rendu où? »
- équilibre : objets (textes, images...) et blancs
- règles : voir annexe
- bonnes pratiques : voir annexe
- conseils : voir annexe

# **MISE EN PAGE OPENOFFICE.ORG**

## **Configuration**

- affichage/délimitation du texte
- affichage/caractères non imprimables
- affichage/paragraphes masqués
- format/styles et formatage (F11)
- outils/notes de bas de page (et de fin)
- outils/options/openoffice.org/
	- affichage/aperçu de polices
	- couleurs
- outils/options/openoffice.org writer/
	- général/paramètres (unités et tab.)
	- affichage/règles (hor. + vert. Unités)
- affichage/tout cocher sauf noms des champs et défilement (au besoin)
- aide au formatage/affichage tout cocher
- grille/ visible au besoin + aligner au besoin (surtout pour images et cadres)
- polices standard/ pour styles par défaut
- outils/options/diagrammes/ au besoin

## **Styles**

- 5 types : paragraphe, caractère, cadre, page, puce
- hiérarchie et héritage : créer sa hiérarchie par héritage (« lié à »)
- liens entre styles : paragraphes = base
- par défaut, personnalisés, utilisés
- actualisation automatique

### **Flot du document**

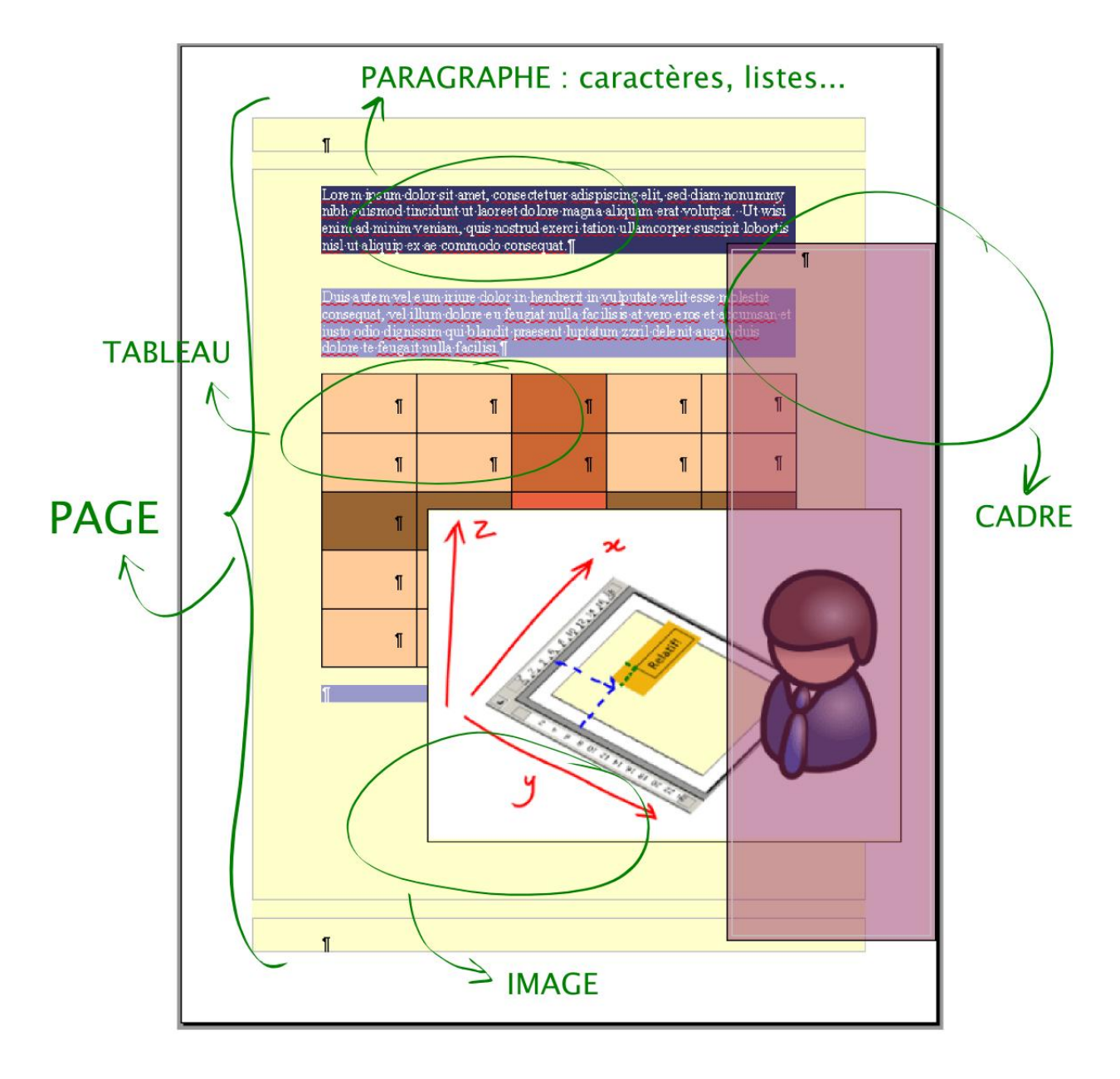

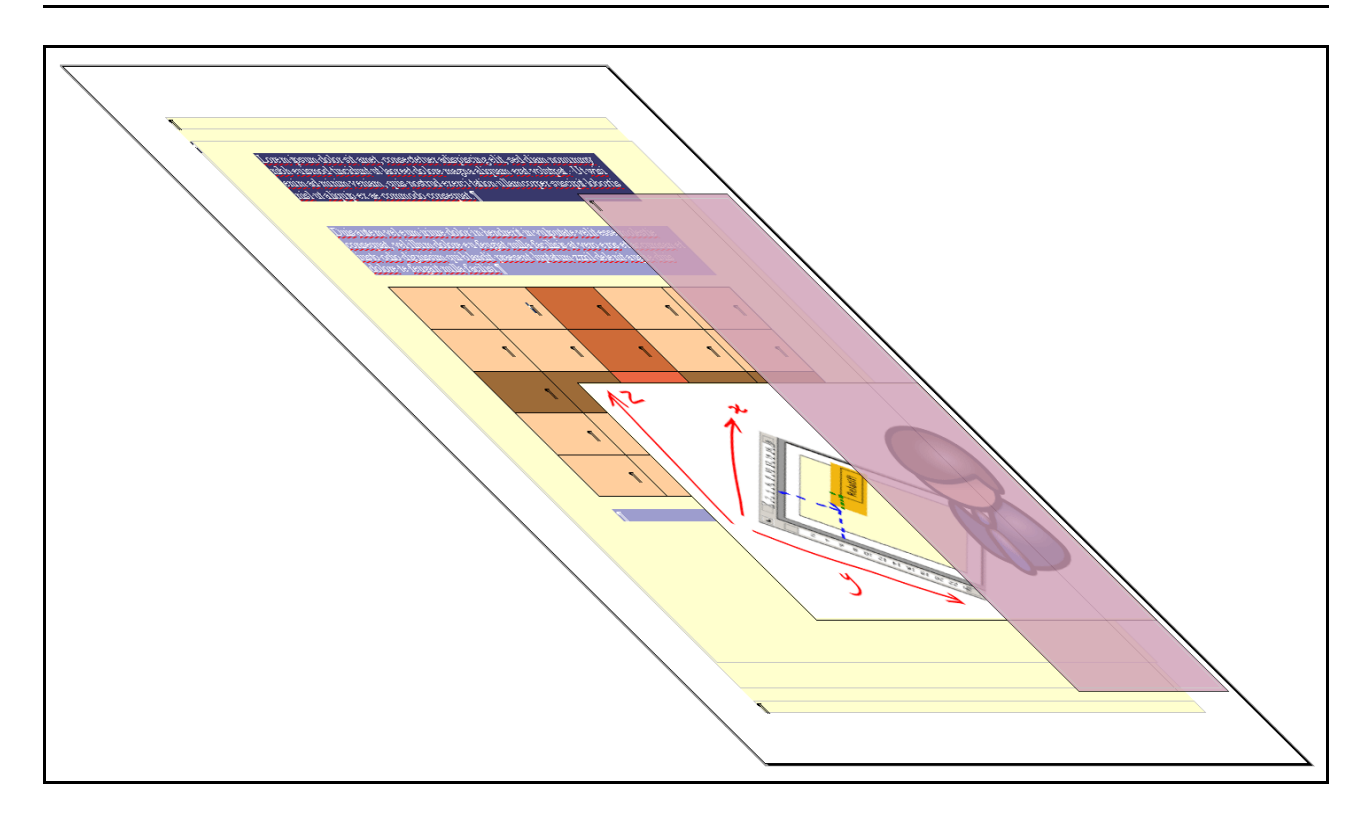

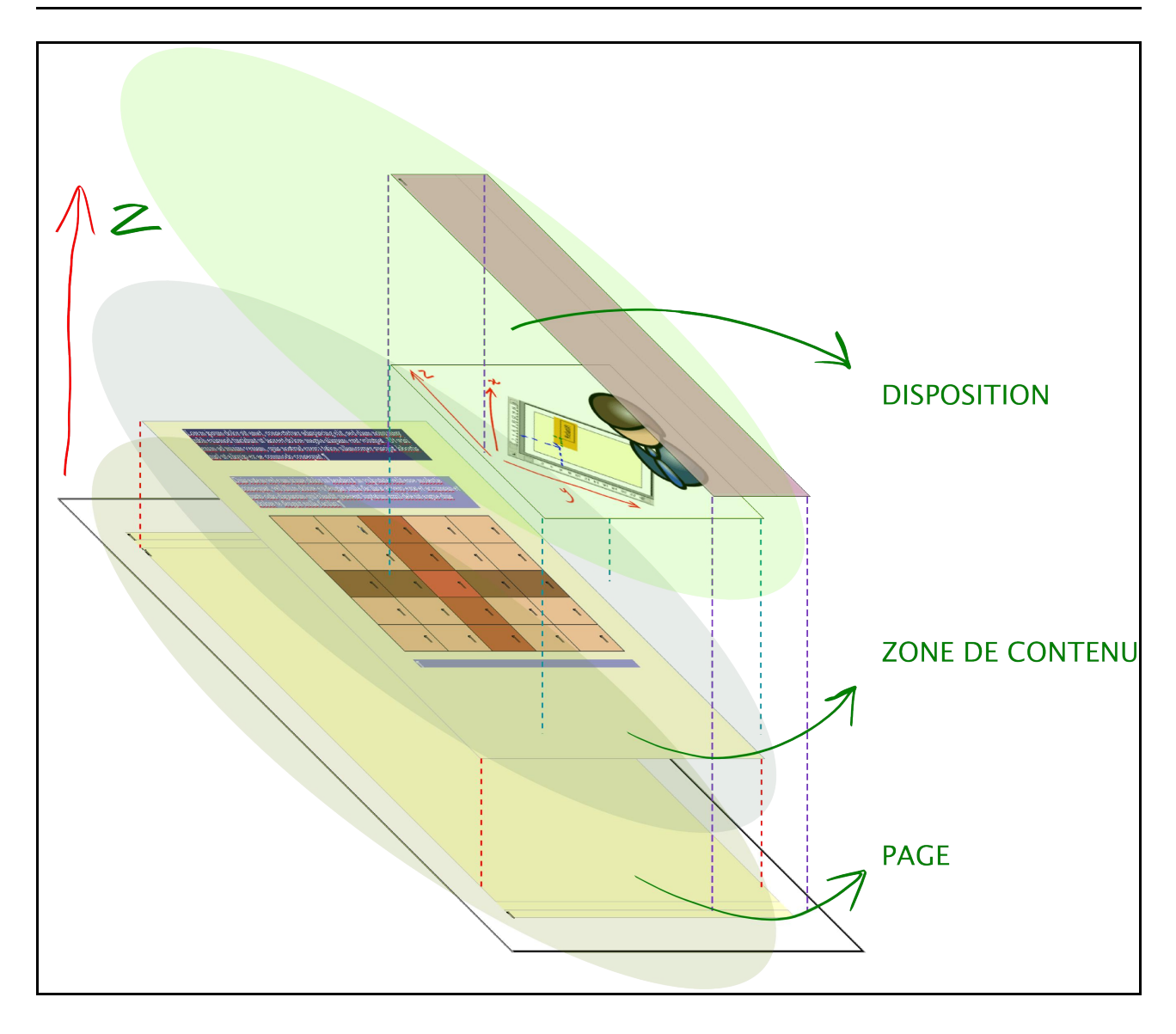

## **Modèles**

- fichier/enregistrer sous/ choisir .ott
- utilité : ouvrir un modèle crée un nouveau document (sans nom) utilisant tout le contenu et les styles inclus dans le modèle
- . idéal pour la réutilisation des styles

# **FORMATER UN DOCUMENT COMPLEXE**

#### **Formater du contenu existant**

- L'import direct de texte par copier/coller peut créer des conflits de styles (styles affichés ne sont pas ceux prévus à l'origine)
- Supprimer les styles avec un éditeur de texte (PAS un traitement de texte) : *Bloc-notes* exemple démarrer/programmes/accessoires/blocnotes
- **Importer le contenu** (copier/coller)
- **Appliquer les styles** (créés préalablement)
- **Mettre en page** (ajustements et disposition)
- **Validation écran**
- **Validation imprimée**

# **EXERCICE**

Recréer le fichier : **gest-doc-mise-en-page-procedure.pdf**

En utilisant le contenu du répertoire : **originaux/**

# **RÉFÉRENCES**

- <http://fr.wikipedia.org/wiki/Typographie>
- Présentations scientifiques double exemple de la puissance de la mise en page : [http://www.tos.org/resources/publications/sci\\_speaking.](http://www.tos.org/resources/publications/sci_speaking.html) [html](http://www.tos.org/resources/publications/sci_speaking.html)
- Mise en page (plutôt orienté off-set) <http://www.epfl.ch/repro/conseils/index.htm>
- AUF Gestion documentaire bonnes pratiques – liste de vérification b-0200-gest-doc-bonnes-pratiques-2007-04-07-verif
- De Villiers, Multidictionnaire de la langue française
- Ramat, Le Ramat de la typographie
- Lexique des règles typographiques en usage à l'Imprimerie nationale. Paris : Imprimerie nationale, 2002 (3e édition). 200 pages

# **ANNEXES**

# **RÈGLES DE MISE EN PAGE**

- respect des chartes graphiques
- aucun espace ou paragraphe superflu
- utiliser les styles
- en-tête et pied de page
- alignement des paragraphes
- pas de justification si retour à la ligne
- **i** justification et césure
- pas de veuves et orphelins
- marges perdues
- pas de texte en majuscule
- pas de souligné
- maîtriser ses objets :
	- toujours savoir où on en est dans le flot
- toujours savoir quels styles sont appliqués
- simplicité :
	- moins d'effets, meilleurs effets
	- hiérarchie minimale (4 niveaux max.?)
	- styles minimaux
	- couleurs minimales
	- gras et italiques minimaux
	- . lignes visuelles minimales

# **BONNES PRATIQUES DE MISE EN PAGE**

- maquette / gabarit
- format page : A4 ou US ? (qui nous lit?)
- caractères non-imprimables
- titre = sans sérif, texte = sérif (en général)
- légendes aux images, figures, tableaux
- marges : 2 cm + pour annotations, reliure?
- gauche / droite ? droite  $=$  « belle page »
- éviter lettrines
- numéroter les pages (« page 2 de 4 »)
- identifier document, version et auteur
- colonnes seulement au besoin (avec bon espace entre elles)
- marge du bas plus grande (solidité)
- utiliser les tailles de point de 6 à 72
- ne pas utiliser les images de puces et de règles horizontales fournies par OpenOffice.org
- s'inspirer de documents analogues
- innover sans faire la révolution

# **CONSEILS DE MISE EN PAGE**

- utiliser les espaces et tirets insécables insertion/marque de formatage
- règle d'or : 1/3, 2/3
- raccourcis claviers
- flèches
- supprimer et effacer *(delete and backspace)*
- *home* et *end*
- objets non texte (image, table, cadre) : double cliquer, clic-droit... ...tout n'est pas dans les styles
- ne jamais travailler sur les originaux
- travail itératif : tout ne se fait pas d'un coup
- sauvegarder plusieurs versions de travail

#### à la fin, ne garder que les originaux reçus, le ficher OpenDocument et le PDF final

# **COPIE ÉCRAN ET PAINT**

## **Copie écran**

- touche Impr. écran ou Print Screen du clavier
- tout l'écran (sauf curseur) est en mémoire

## **Ouvrir Paint**

démarrer/programmes/accessoires/paint

## **Coller**

#### **Recadrer**

- prendre l'outil « sélection »
- tracer une rectangle qui servira de nouveau cadre
- copier
- créer un nouveau fichier (sans sauvegarder l'ancien)
- réduire le canevas par défaut en saisissant le coin inférieur droit (de sorte que le canevas s'ajuste aux dimensions de votre image recadrée)
- coller

## **Sauvegarder en PNG**

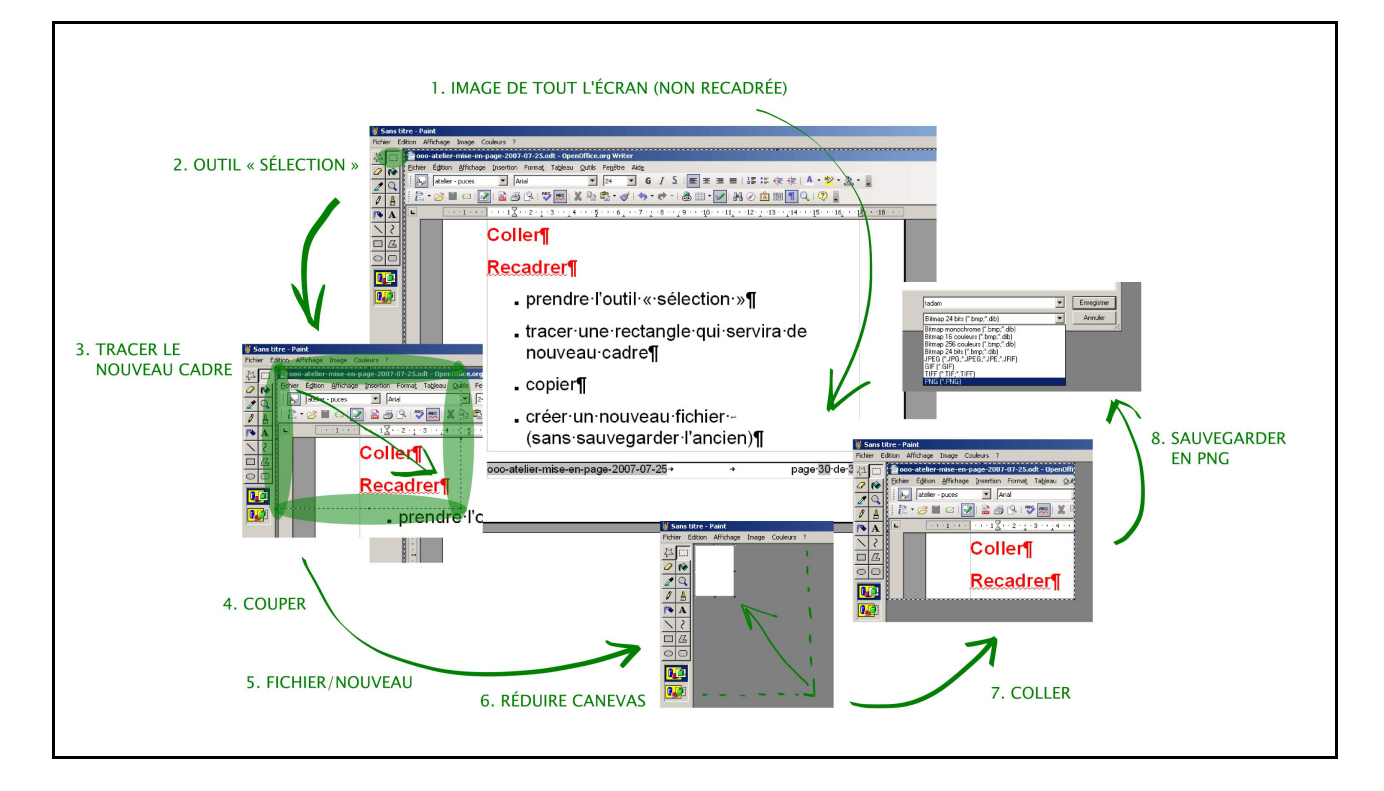